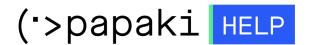

Knowledgebase > Papaki Panel > How do I renew my domain name?

## How do I renew my domain name?

- 2023-01-03 - Papaki Panel

To renew your domain names at Papaki sign into your domains <u>Control Panel</u>, click on the domain you wish to renew and from the left menu choose "Domain Name Renewal". Follow step-by-step the procedure and choose a payment method for your domain renewal.